# **【201教室 対面講義】 システム起動⇒ディスプレイの使用⇒システム終了の流れ**

① タブレットが卓の中に収納されているので 取り出した後、**スリープを解除し、 システム起動前の画面を開いて**ください。

**システム起動前の画面**

15-201教室 AVシステム AVシステムを利用する場合は、主電源スイッチを押してください。

- ② 操作卓中の「主電源」を押すと、 タブレットがシステム起動中の画面に 変わります。1分ほどお待ちください。
- ③ 起動が完了するとメイン操作画面 になります。

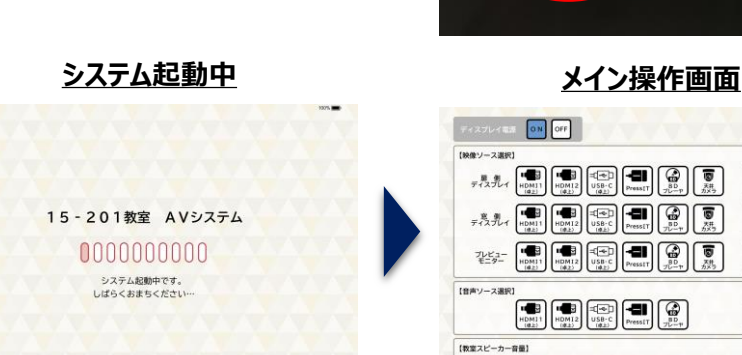

### **主電源**

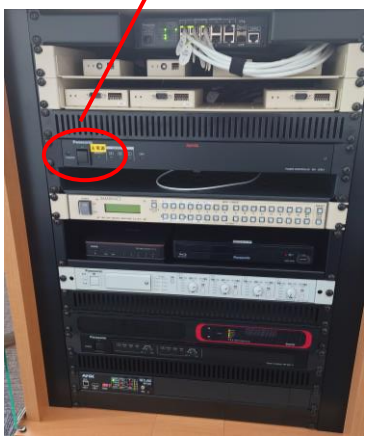

**主電源起動時 緑色点灯**

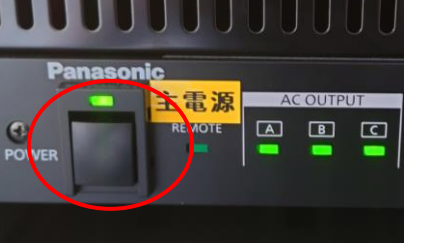

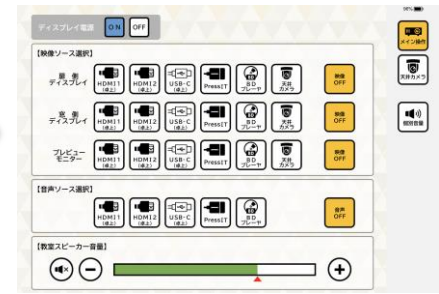

### **◆ システム起動 ◆ PCの接続とメイン操作画面**

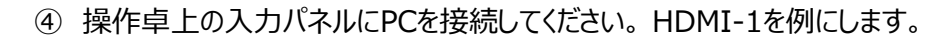

#### **HDMI-1(上側の端子)**

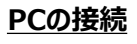

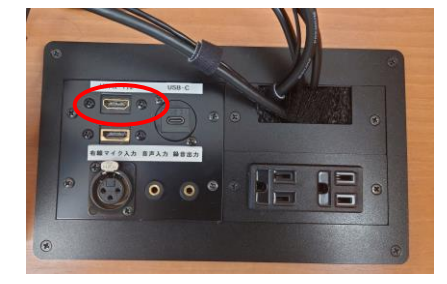

⑤ タブレットで扉側と窓側のディスプレイのソース欄、音声出力ソース欄にて 「HDMI-1」を選択すると、ディスプレイに映像が表示され、スピーカーから 音声が拡声されます。

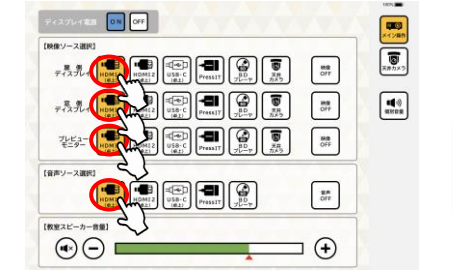

**◆ システム終了**

#### **ディスプレイ映像投影**

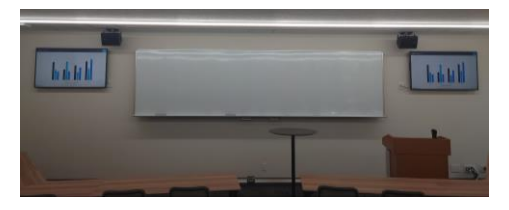

**システム終了中**

15-201教室 AVシステム

0000000000

システム終了中です。

げらくおまちください

## ⑥ 操作卓中の「主電源」を押すと、システム終了します。

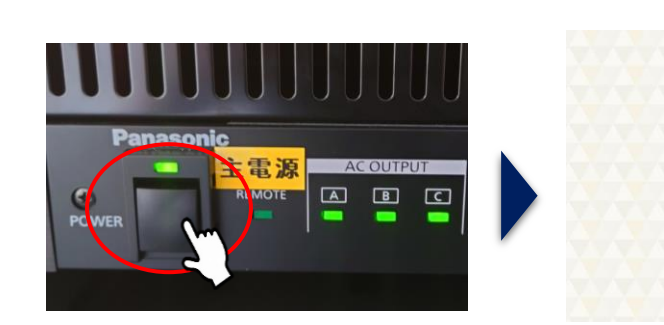

# **【201教室 オンライン講義】 オンライン講義の利用方法**

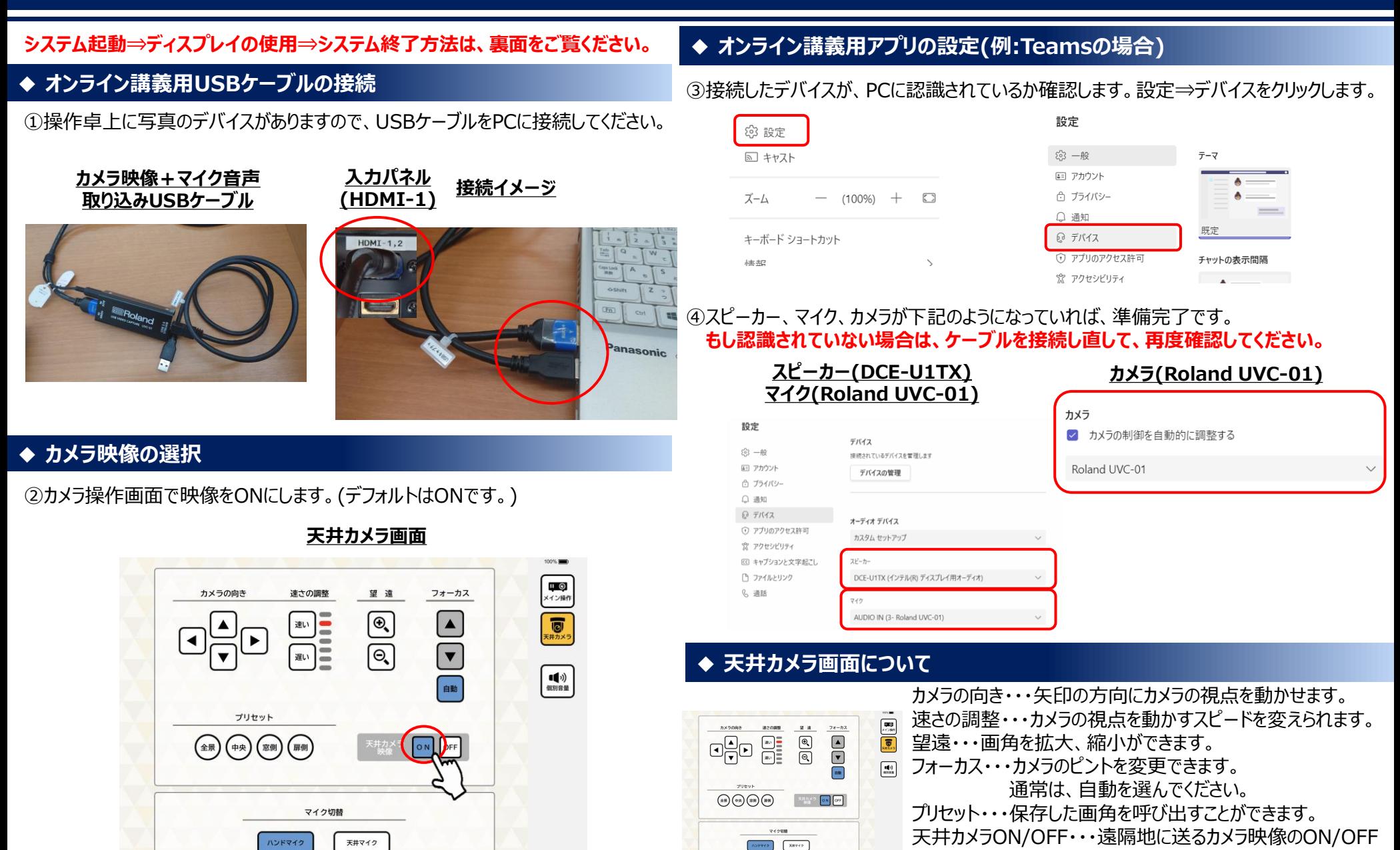

できます。

マイク切り替え・・・ハンドマイクと天井マイクの切り替えが